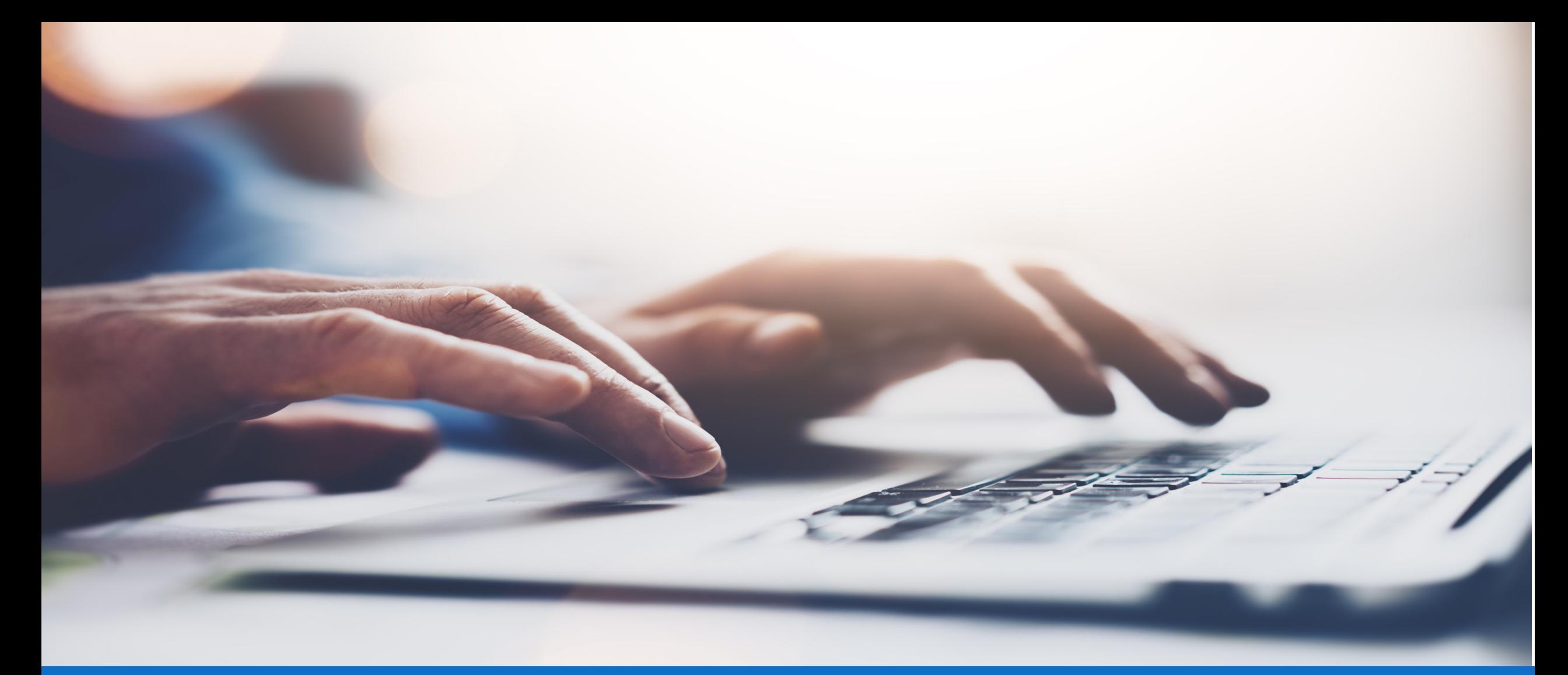

### **Member Access**

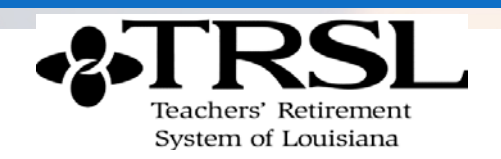

October 19, 2023

### Friendly reminders

- This presentation contains general information to be used as a guide during the webinar. All participants are muted.
- Have a question?
	- » Type your question in the **Questions** box during the webinar. We will answer questions during the webinar and in the **Questions** box.
- This webinar will be recorded. Our recordings & PDFs are available at *[www.trsl.org/members/webinars](http://www.trsl.org/members/webinars)*

**If you have any specific questions about your retirement (DROP window, retirement eligibility, FAC questions, etc.) please contact us at** *AskTRSL.org* **so we can look up your account and assist you directly.**

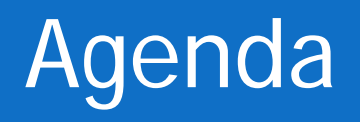

- What is Member Access?
- Logging In
- Registering for Access
- Reset Your Password
- Forgot User ID
- Employment History
- Account History
- Updating Your Information
- Calculator
- Apply For Retirement

### Member Access

Active Members

**My Account Employment Summary:** view personal information currently on file **Account History:** view past earnings, contributions, and service credit **Current Year Earnings & Contributions Sick Leave Member Account Statement**

**My Self Service Change your name Change your mailing address Change your email address**

**My Retirement Estimate your retirement benefit Apply for retirement**

### Member Access

Retired & Beneficiaries

**My Account**

**Employment Summary:** view personal information currently on file **Account History:** view past earnings, contributions, and service credit **Benefit Payment History:** view your benefit payments and deductions **DROP/ILSB Account Summary/History** (only available to those who participated in DROP)

**DROP/ILSB Payment History** (only available to those who participated in DROP)

**DROP/ILSB Account Statement** (only available to those who participated in DROP)

**Sick Leave**

**Member Account Statement Print Form 1099-R**

**My Self Service Change your email address Change your federal tax withholding**

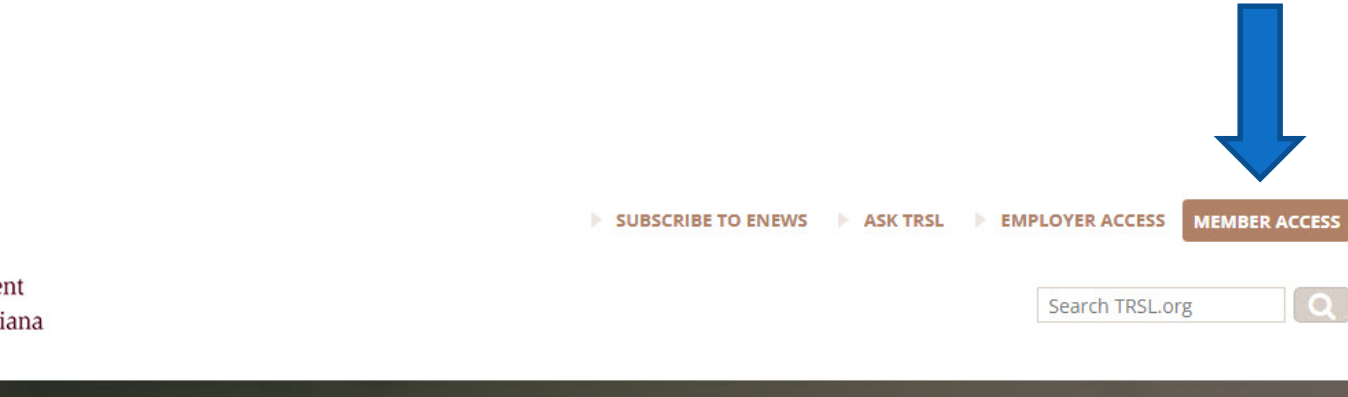

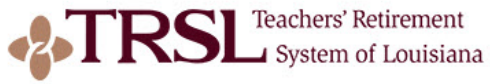

**SCROLL** 

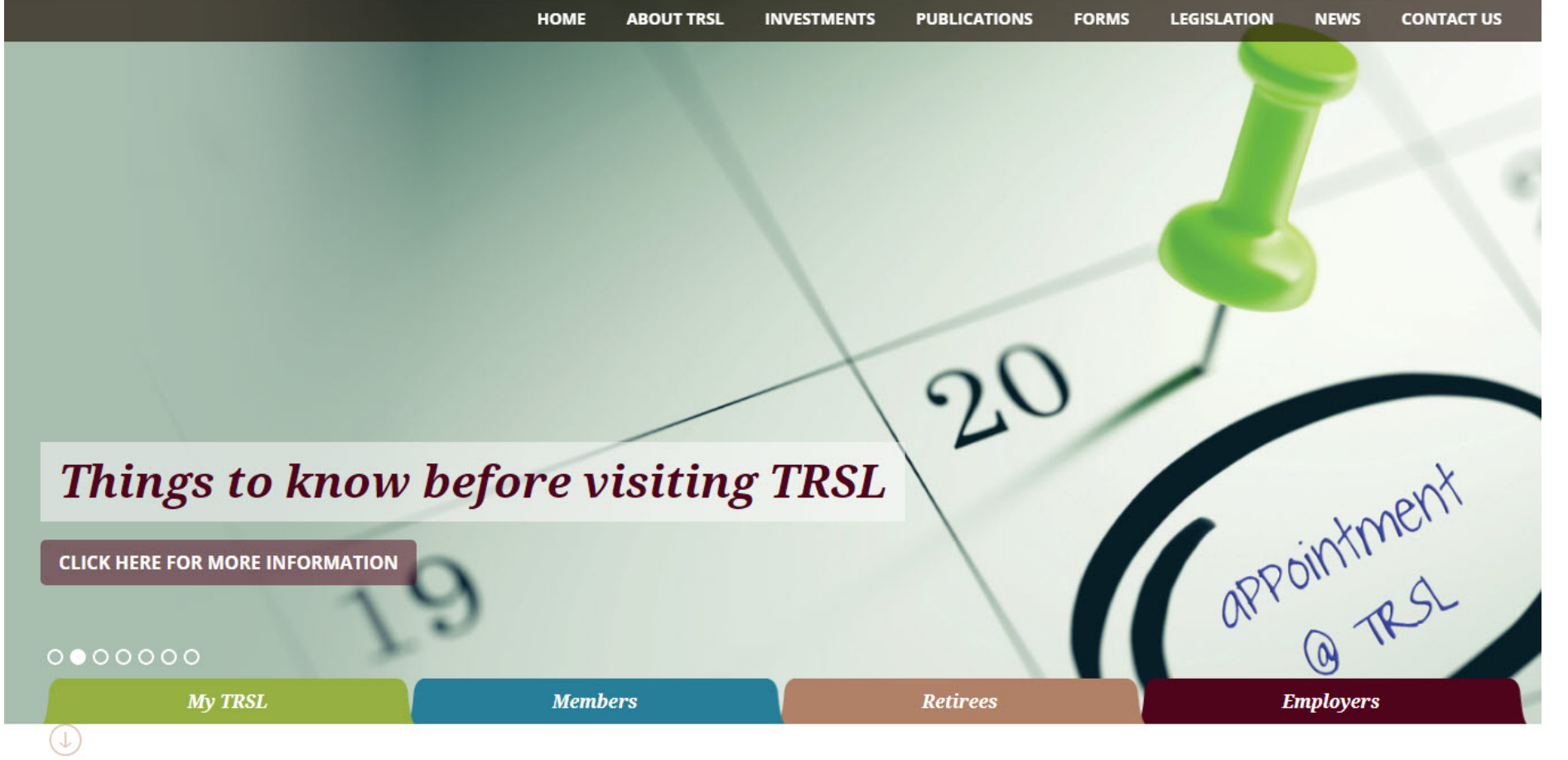

### Register for Access

**RSL** Teachers' Retirement

#### **Welcome to TRSL's Member Access!**

Technical Assistance: If you need assistance registering or logging into Member Access, please contact our HelpDesk at Desk at (225) 925-6460 or helpdesk@trsl.org.

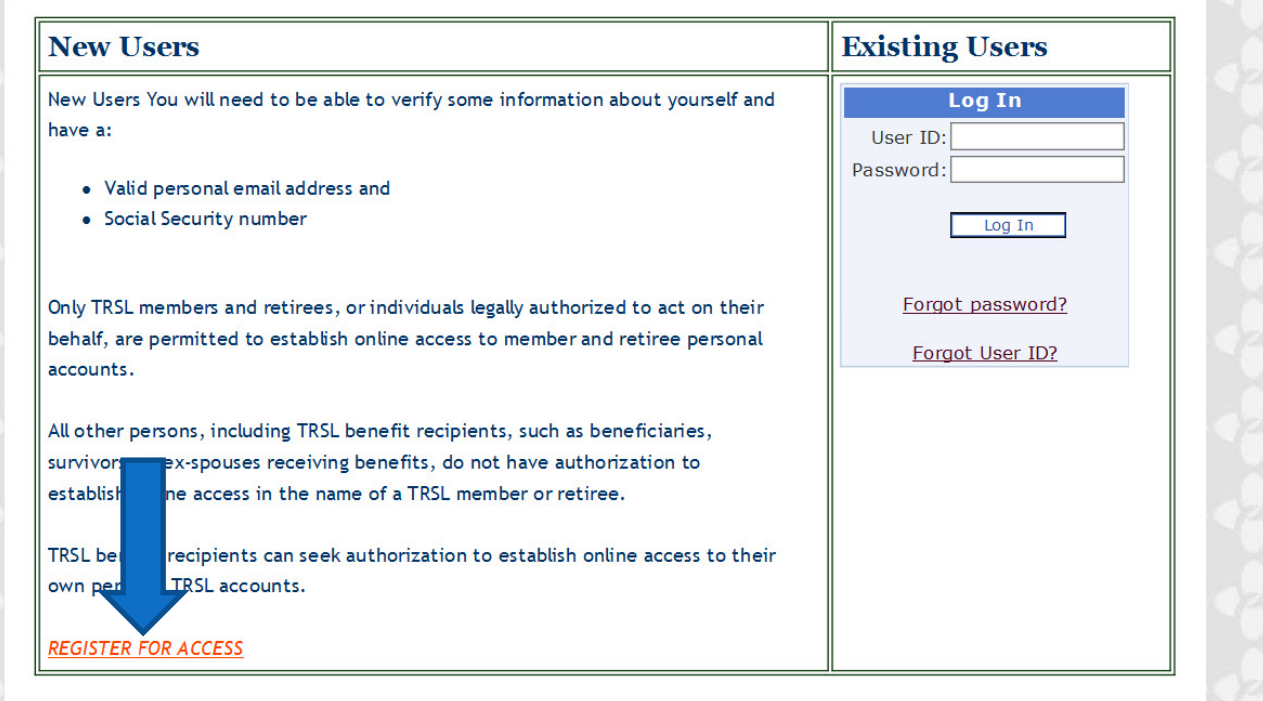

## Register for Access

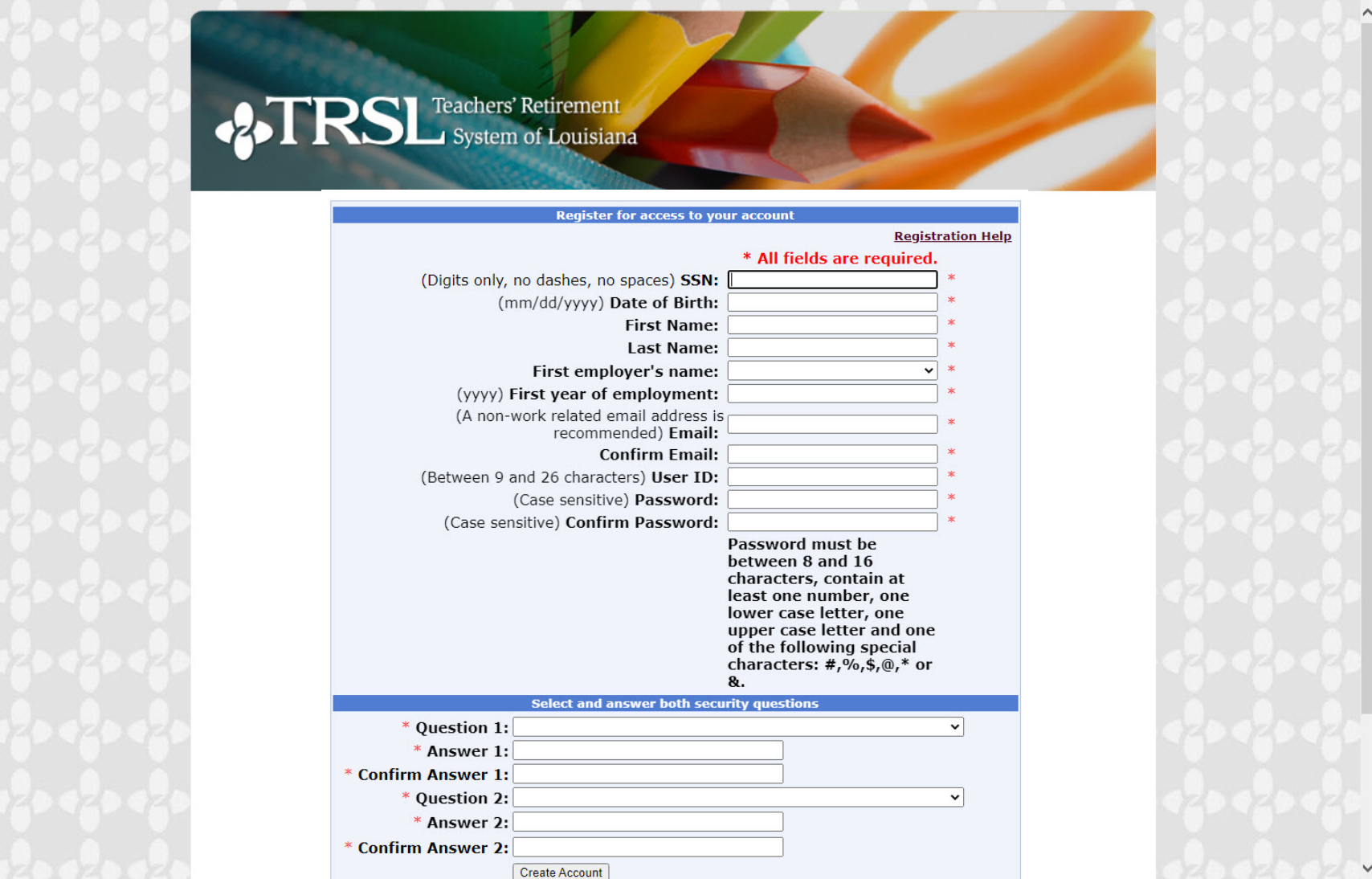

# Log In

**RSL** Teachers' Retirement

#### **Welcome to TRSL's Member Access!**

Technical Assistance: If you need assistance registering or logging into Member Access, please contact our HelpDesk at Desk at (225) 925-6460 or helpdesk@trsl.org.

**Existing Users New Users** New Users You will need to be able to verify some information about yourself and Log In have a: User ID: Password: • Valid personal email address and • Social Security number Log In Forgot password? Only TRSL members and retirees, or individuals legally authorized to act on their behalf, are permitted to establish online access to member and retiree personal Forgot User ID? accounts. All other persons, including TRSL benefit recipients, such as beneficiaries, survivors, or ex-spouses receiving benefits, do not have authorization to establish online access in the name of a TRSL member or retiree. TRSL benefit recipients can seek authorization to establish online access to their own personal TRSL accounts. **REGISTER FOR ACCESS** 

### Password Reset

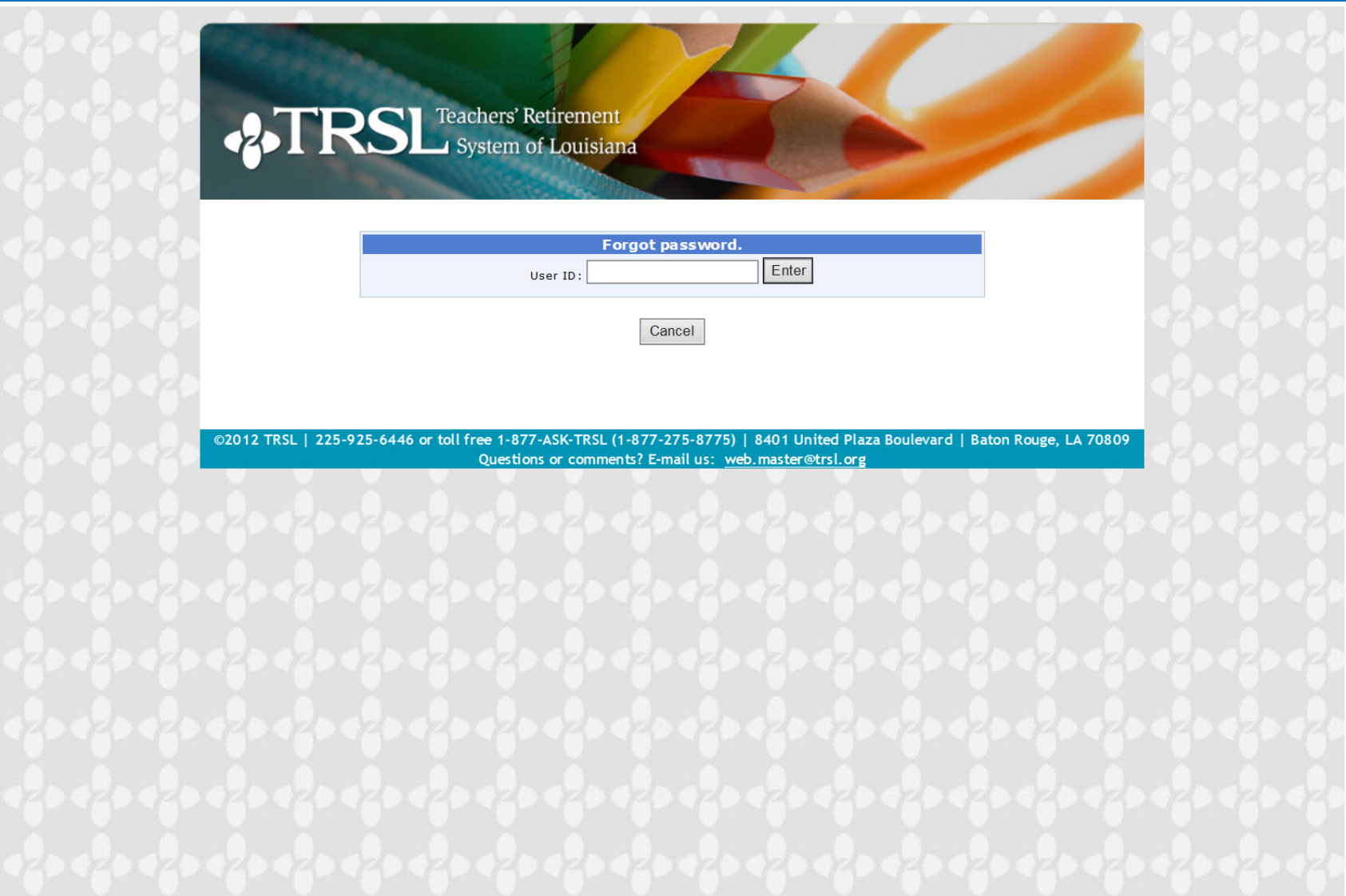

### Password Reset

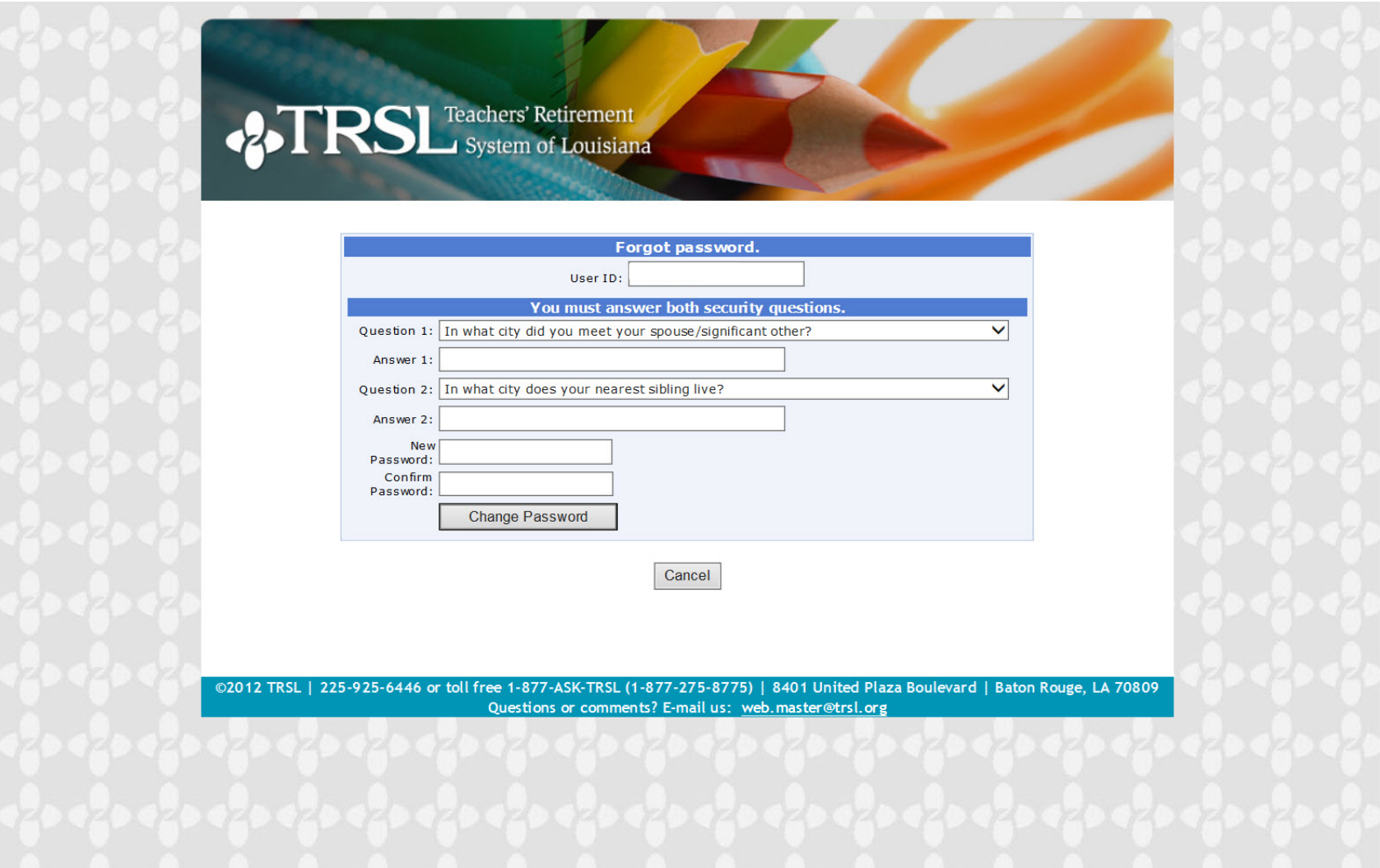

### **Password Reset**

**825 TRSL** Teachers' Retirement

#### Your password has been reset.

Please use the login link below to access your account.

Login

@2012 TRSL | 225-925-6446 or toll free 1-877-ASK-TRSL (1-877-275-8775) | 8401 United Plaza Boulevard | Baton Rouge, LA 70809 Questions or comments? E-mail us: web.master@trsl.org

### Forgot User ID

**RSL** Teachers' Retirement

#### **Welcome to TRSL's Member Access!**

Technical Assistance: If you need assistance registering or logging into Member Access, please contact our HelpDesk at Desk at (225) 925-6460 or helpdesk@trsl.org.

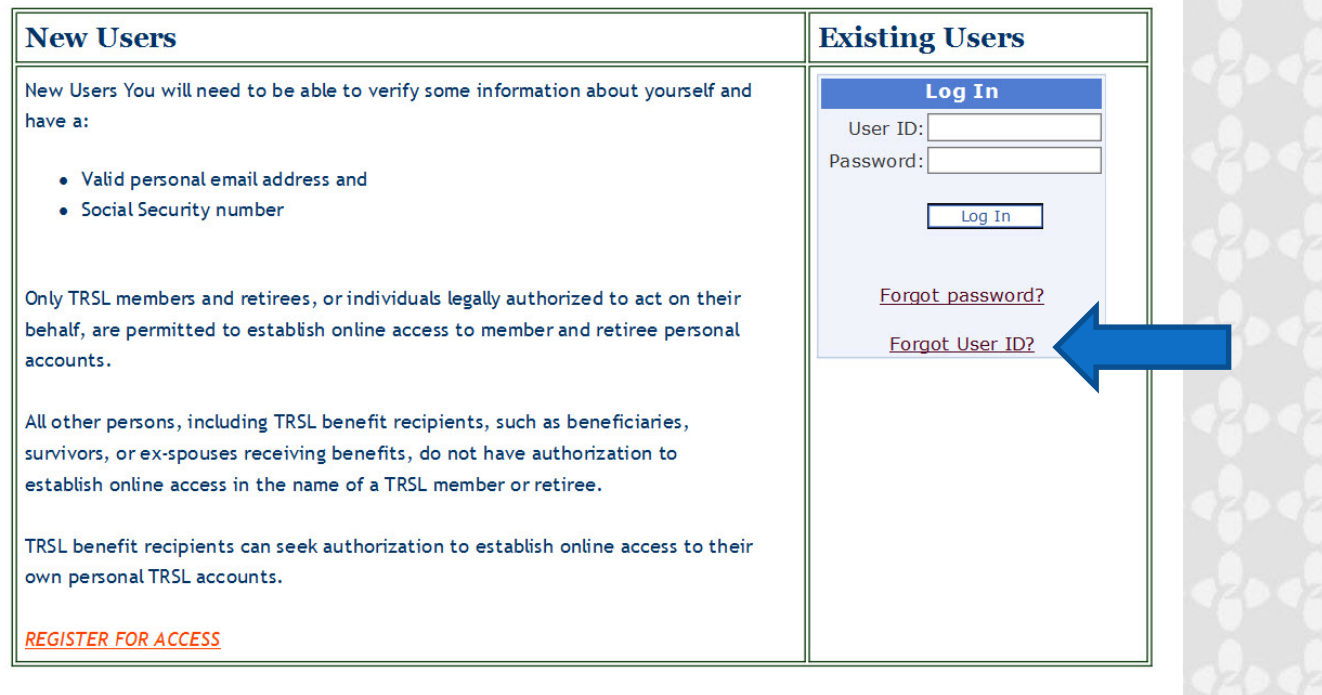

# What's my User ID?

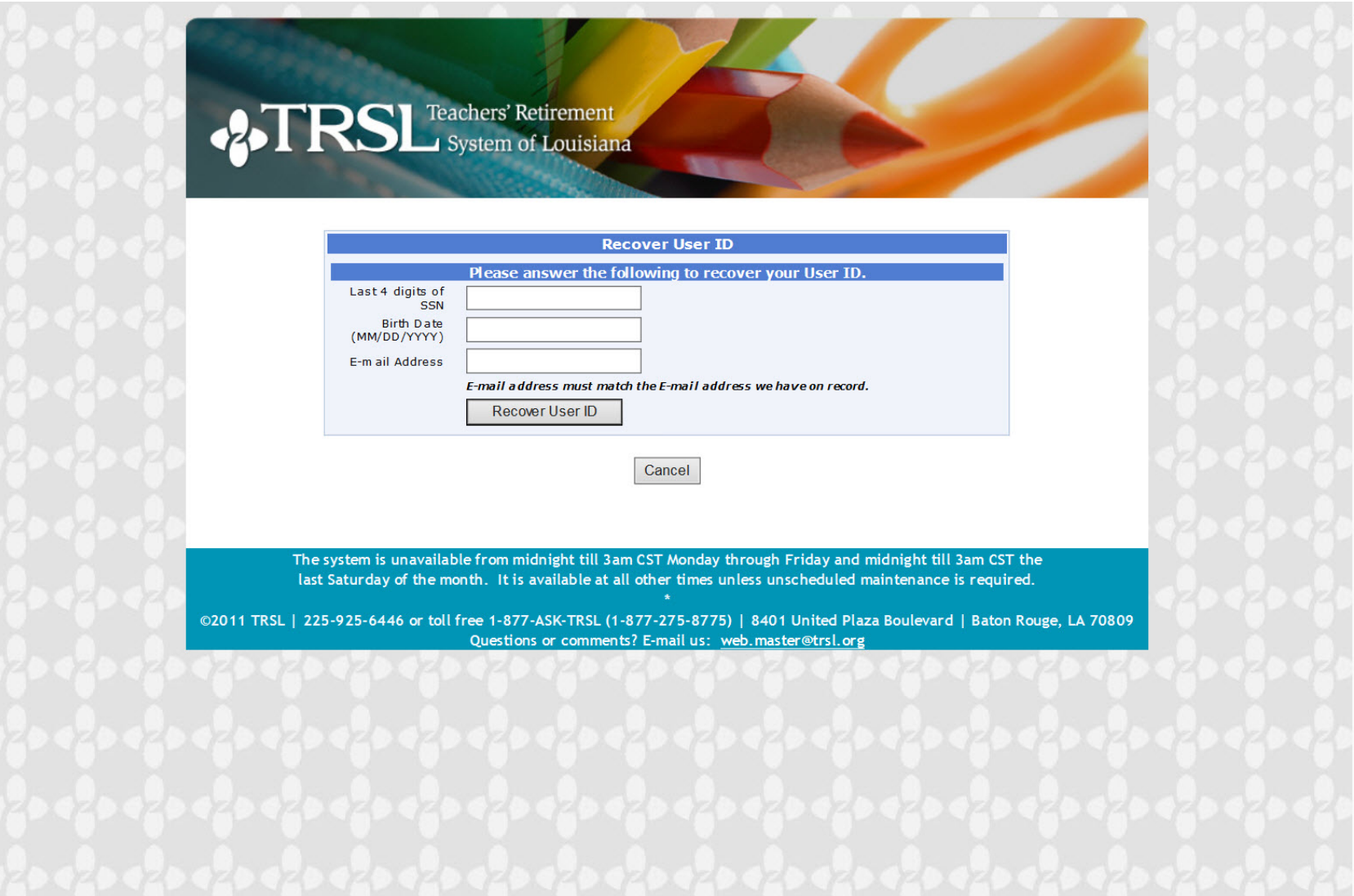

# Log In

**RSL** Teachers' Retirement

#### **Welcome to TRSL's Member Access!**

Technical Assistance: If you need assistance registering or logging into Member Access, please contact our HelpDesk at Desk at (225) 925-6460 or helpdesk@trsl.org.

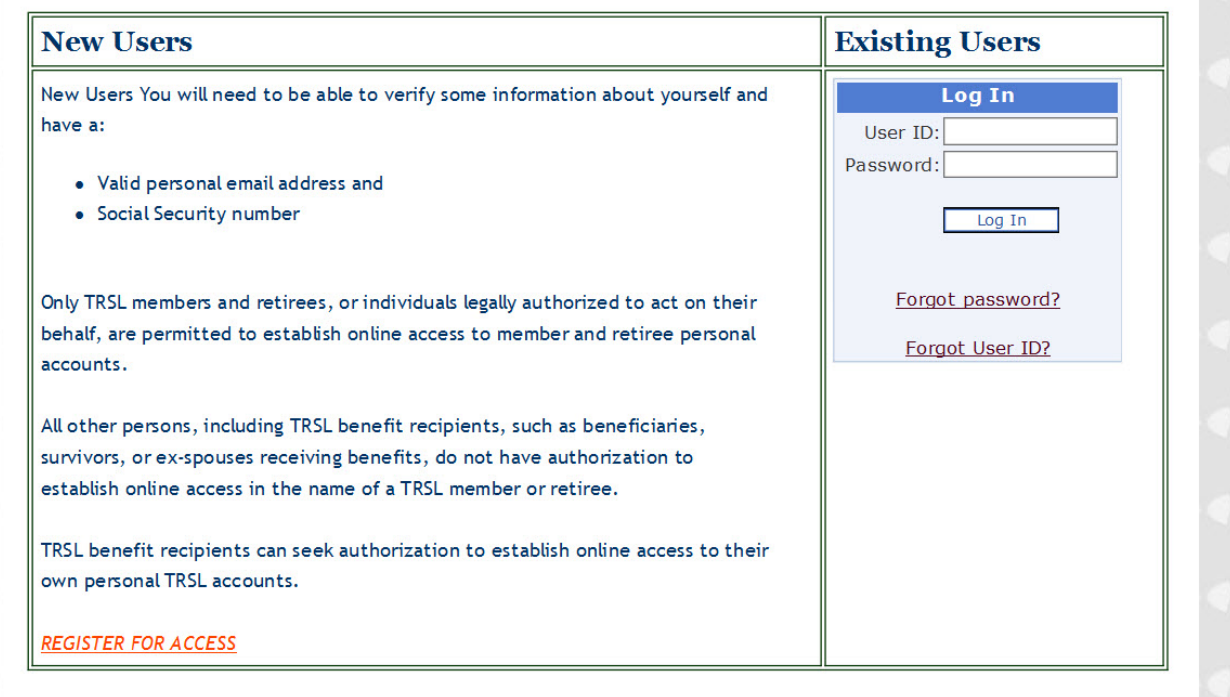

### Your Access Page

 $\vert$  My Account  $\vert$ My Self Service **\***  $\vert$  My Retirement  $\vert \cdot \vert$ **Help** Logout **Home** Your last login was January 26, 2017, at 11:43 AM. Welcome.

oyotem or nomorana

#### **Member Access**

Member Access provides a variety of information and services regarding your retirement account as described below. Just click on the menu bar above when you have decided where you want to go.

#### **Active Members**

#### My Account

- Employment Summary: view personal information currently on file
- Account History: view past earnings, contributions, and service credit
- Current Year Earnings & Contributions
- Sick Leave
- Member Account Statement

#### My Self Service

- Change your name
- Change your mailing address
- Change your email address

#### My Retirement

- Estimate your retirement benefit
- Apply for retirement

#### **Retirees & Beneficiaries**

#### My Account

- Benefit Summary: view personal information currently on file
- Account History: view past earnings, contributions, and service credit
- Benefit Payment History: view your benefit payments and deductions
- DROP/ILSB Account Summary/History (only available to those who participated in DROP)
- DROP/ILSB Payment History (only available to those who participated in DROP)
- DROP/ILSB Account Statement (only available to those who participated in DROP)
- Sick Leave
- Print Form 1099-R

#### My Self Service

- Change your email address
- Change your federal income tax withholding

©2017 TRSL | 225-925-6446 or toll free 1-877-ASK-TRSL (1-877-275-8775) | 8401 United Plaza Boulevard | Baton Rouge, LA 70809 Need technical assistance? Contact TRSL Help Desk at (225) 925-6460 or helpdesk@trsl.org Questions or comments about your retirement information? Contact web.master@trsl.org

### Employment Summary

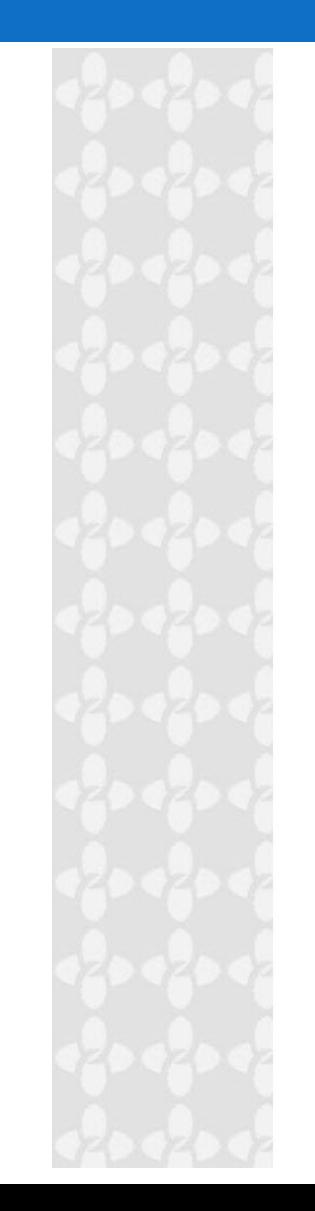

#### **Employment Summary**

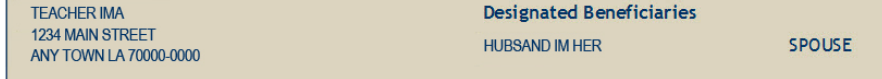

#### DROP ELIGIBILITY: The first time you reach one of the following: 25 Years Age 55, 10 Years Age 60, 30 Years Any Age

This area may include employment dates for time periods where service credit was refunded. Refunded years that have not been restored are not included in your total service credit.

#### **Employment History**

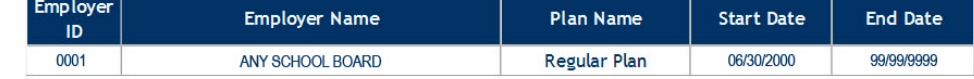

#### **TRSL Regular Plan Information**

Service credit earned cannot exceed 1.00 year in a fiscal year.

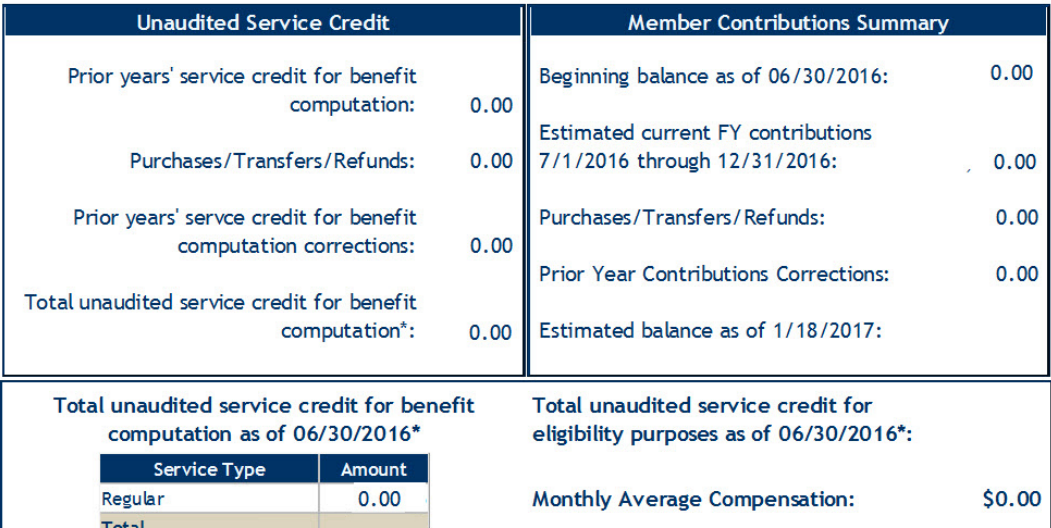

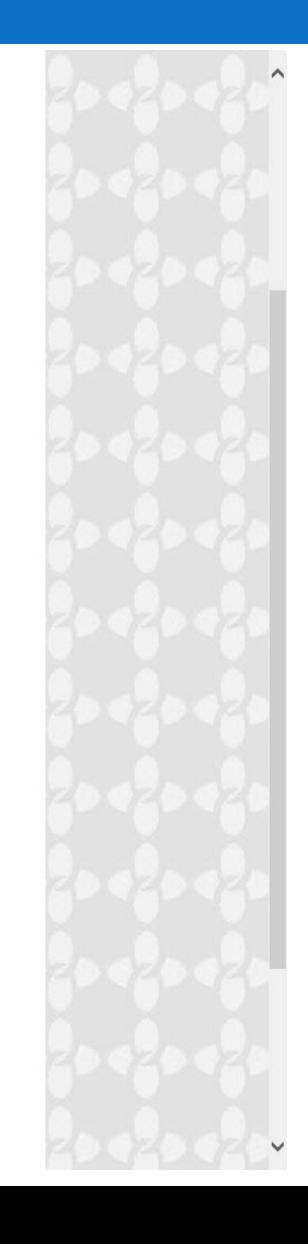

## **Account History**

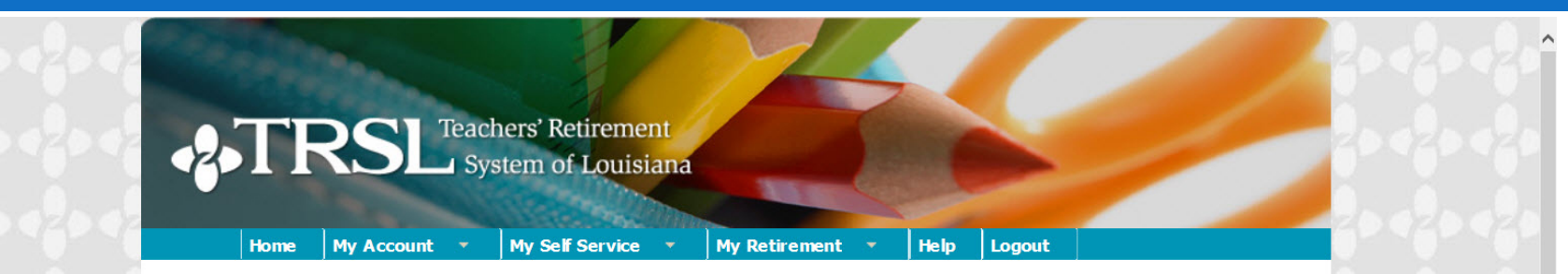

#### **Account History**

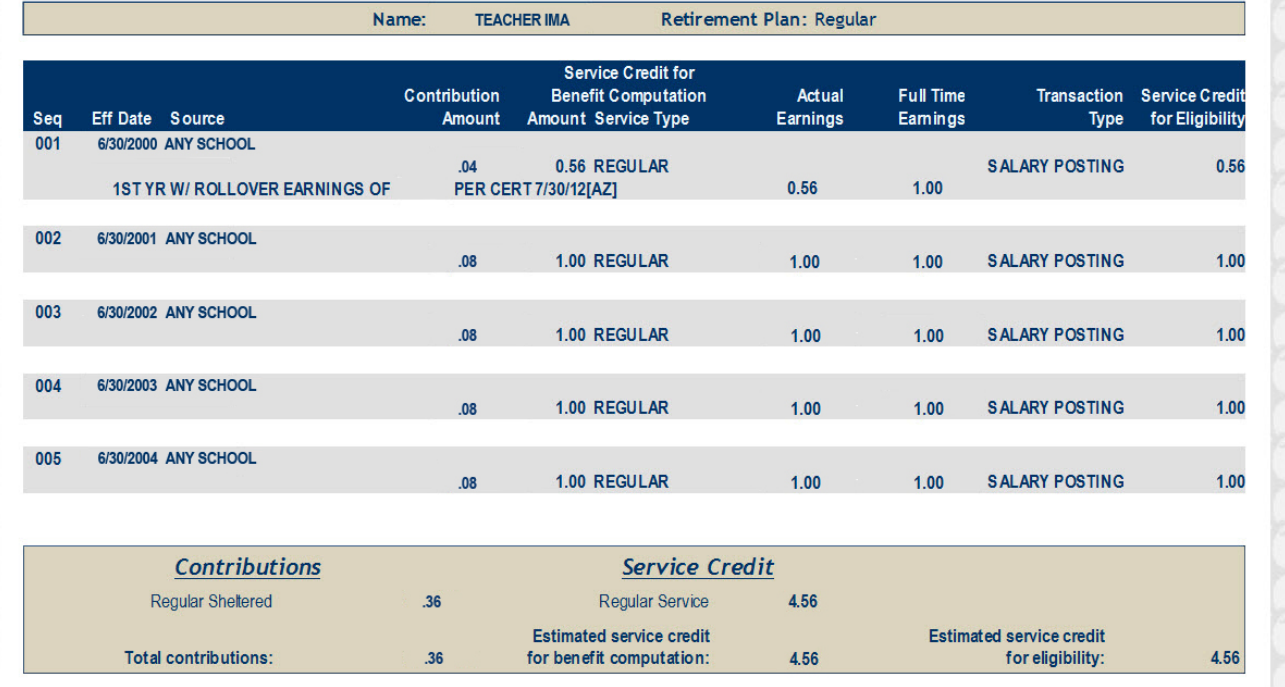

### **Sick Leave**

**RSL** Teachers' Retirement

Home | My Account \* My Self Service v **My Retirement**  $\rightarrow$ Help Logout Welcome, Ima! Your last login was January 26, 2017, at 12:09 PM.

#### **Sick Leave**

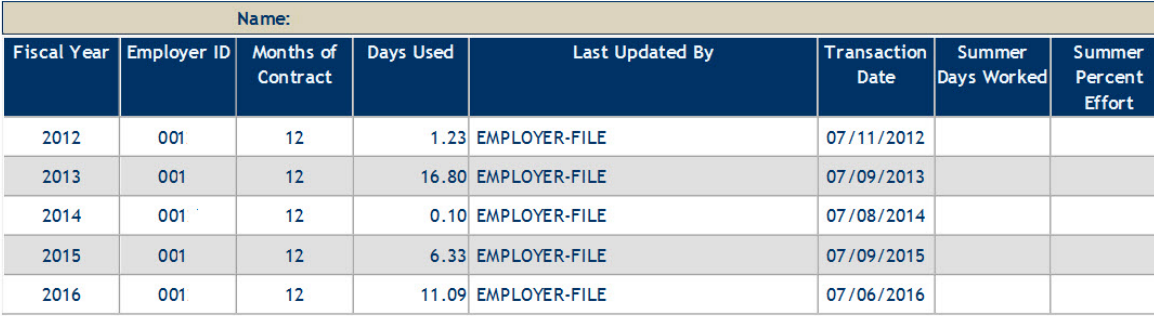

©2017 TRSL | 225-925-6446 or toll free 1-877-ASK-TRSL (1-877-275-8775) | 8401 United Plaza Boulevard | Baton Rouge, LA 70809 Need technical assistance? Contact TRSL Help Desk at (225) 925-6460 or helpdesk@trsl.org Questions or comments about your retirement information? Contact web.master@trsl.org

### DROP Account

#### **DROP Account Statement**

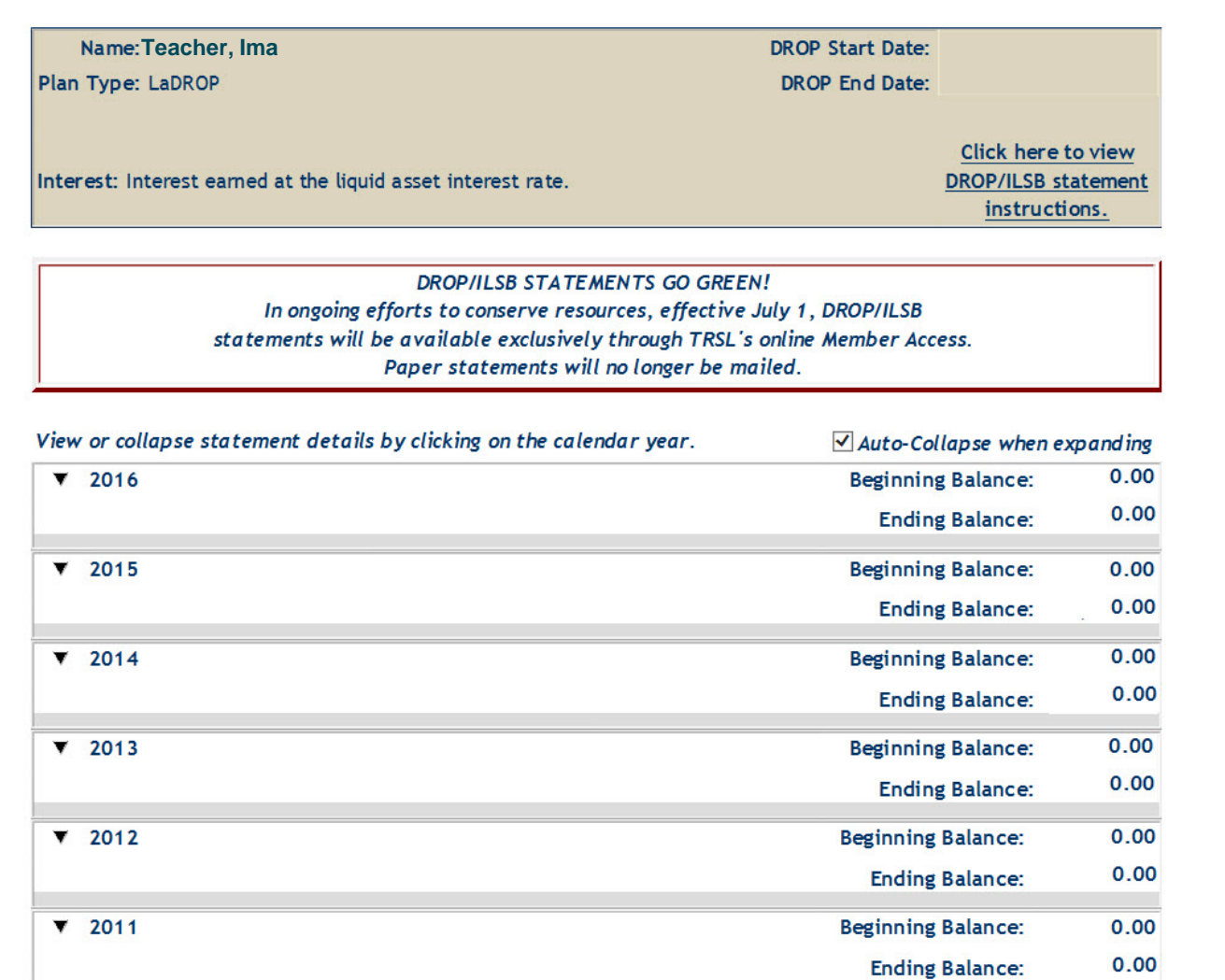

### Print your 1099-R

**2. TRSL** Teachers' Retirement

П

#### **My Account** My Self Service v Logout **Home Help**

#### **Print Form 1099-R**

Click the link below to display the Form 1099-R for the desired tax year and payment. A new window will open displaying the Form 1099-R.

Having trouble accessing your 1099-R? Try turning off your Internet browser's pop-up blocker.

NOTE REGARDING THE ADDRESS ON YOUR FORM 1099-R: The address shown on the Form 1099-R for tax years prior to 2015 is your current home address. Starting with tax year 2015, the address shown is the address to which the Form 1099-R was sent.

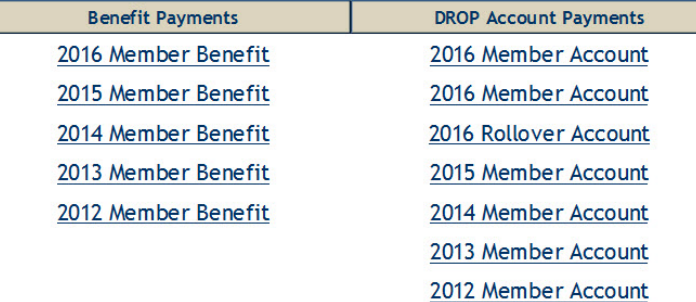

©2017 TRSL | 225-925-6446 or toll free 1-877-ASK-TRSL (1-877-275-8775) | 8401 United Plaza Boulevard | Baton Rouge, LA 70809 Need technical assistance? Contact TRSL Help Desk at (225) 925-6460 or helpdesk@trsl.org Ouestions or comments about your retirement information? Contact web.master@trsl.org

### **Change Your Name**

RSL Teachers' Retirement

 $\bullet$ 

My Self Service v **My Retirement**  $\rightarrow$ Help Home  $My$  Account  $\rightarrow$ Logout Welcome, Ima! Your last login was December 16, 2015, at 9:10 PM.

#### **Change Your Name**

Enter your new name below if your name has changed or is misspelled. Please note that no punctuation is required. Once your name change has been submitted, a confirmation letter will be sent to you requesting appropriate documentation, if applicable.

NOTE: The total characters for all fields cannot exceed 24.

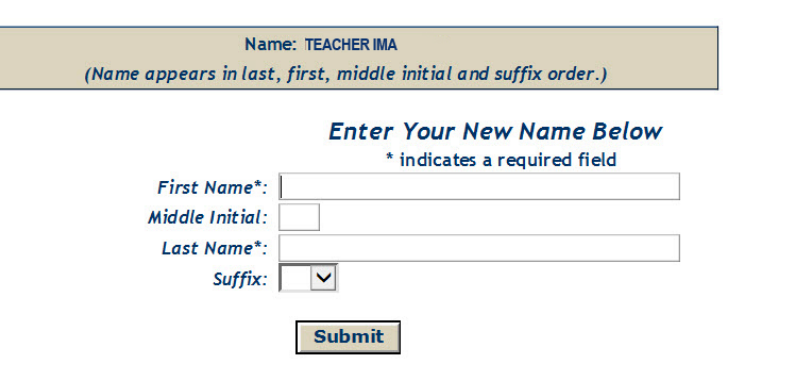

©2012 TRSL | 225-925-6446 or toll free 1-877-ASK-TRSL (1-877-275-8775) | 8401 United Plaza Boulevard | Baton Rouge, LA 70809 Questions or comments? E-mail us: web.master@trsl.org

# Change Your Email

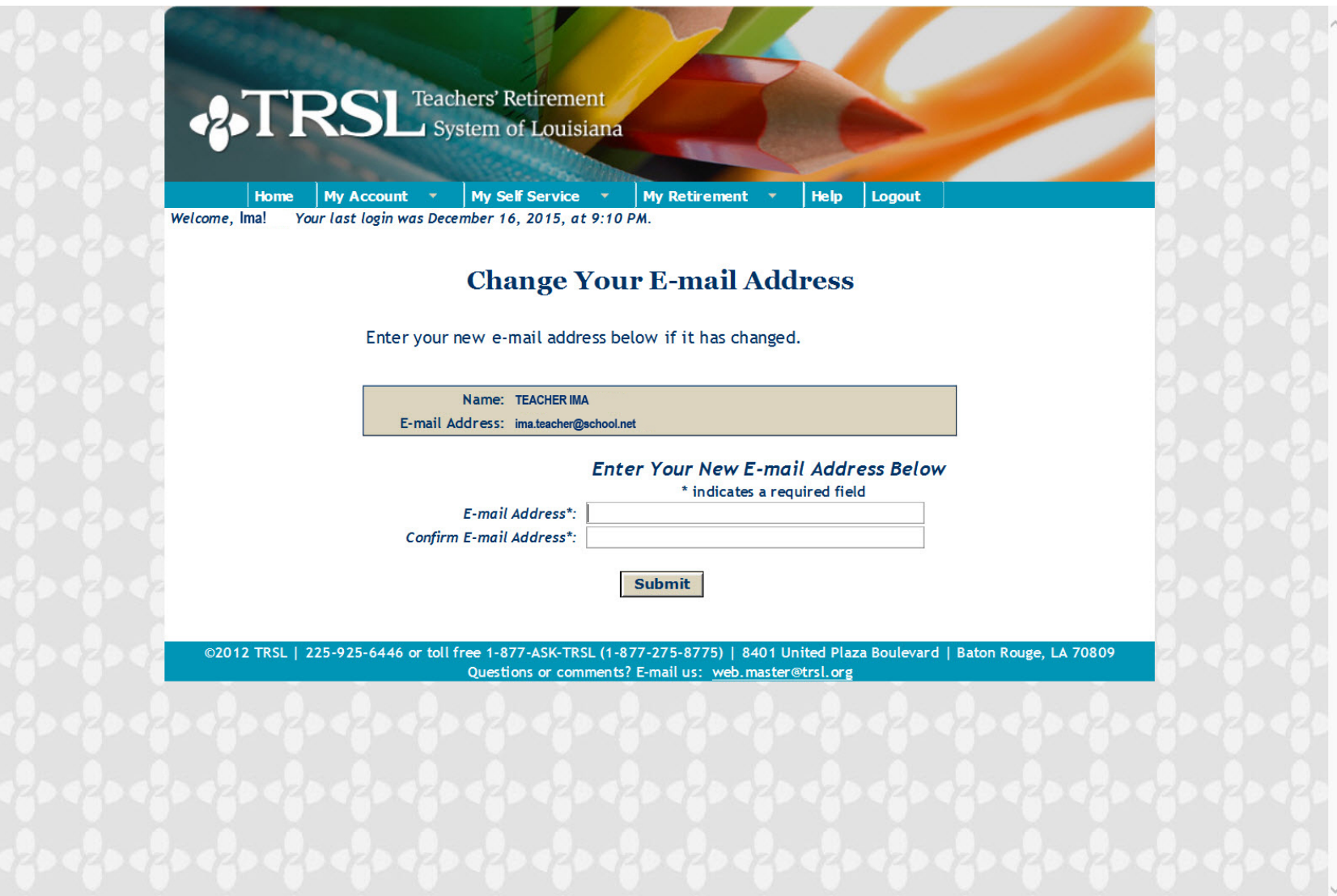

### **Change Your Mailing Address**

RSL Teachers' Retirement

 $\bullet$ 

My Self Service **v My Retirement**  $\rightarrow$ Help Logout Home  $Mv$  Account  $\rightarrow$ Your last login was December 16, 2015, at 9:10 PM. Welcome, Ima!

#### **Change Your Mailing Address**

Enter your new address below if your mailing address has changed. The street address should be on one line. However, if your entire address won't fit on one line because it contains an apartment, suite or building number, input the apartment, suite or building number on the Street Address line and the street address on the Address 2 line. You do not need to use punctuation.

> **TEACHER IMA** Mailing Address: 1234 MAIN STREET ANY TOWN LA 70000-0000

#### **Enter Your New Address Below**

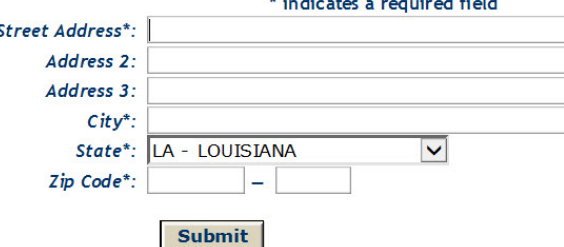

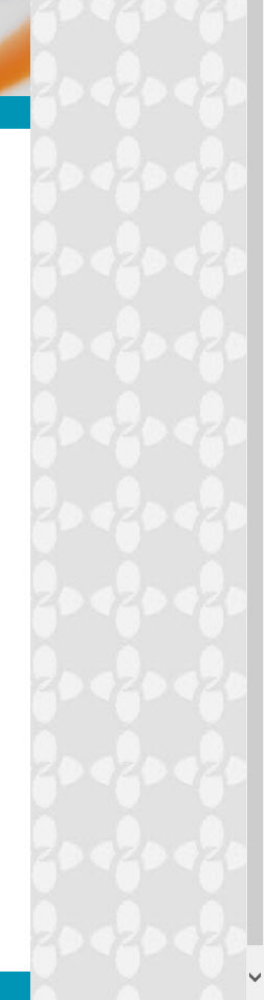

### Create a benefit estimate

#### **Online calculators loaded with your account information**

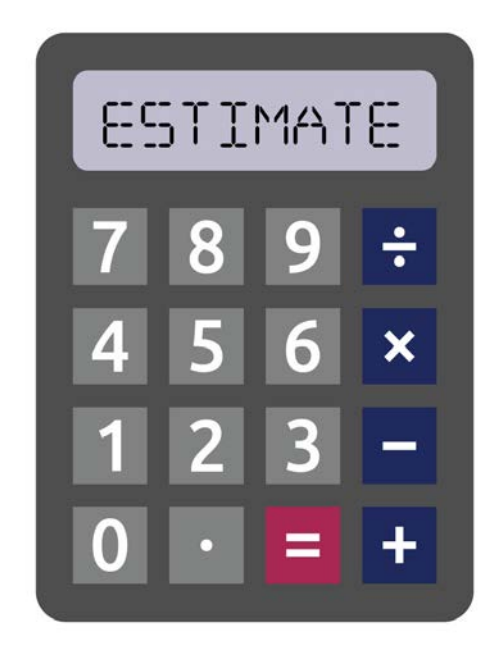

- Log on to Member Access.
- 2. Under "My Estimates" drop-down menu, select "Estimate Your Retirement Benefit."
- 3. Enter your desired retirement date and months of contract (9, 10, 11, 12), then click "Create Estimate!"

#### **Register for MEMBER ACCESS @** *www.TRSL.org*

For technical assistance with Member Access, contact *[support@trsl.org](mailto:support@trsl.org)*.

### My Estimates

#### Under the "My Estimates" drop-down menu, select "Estimate Your Retirement Benefit."

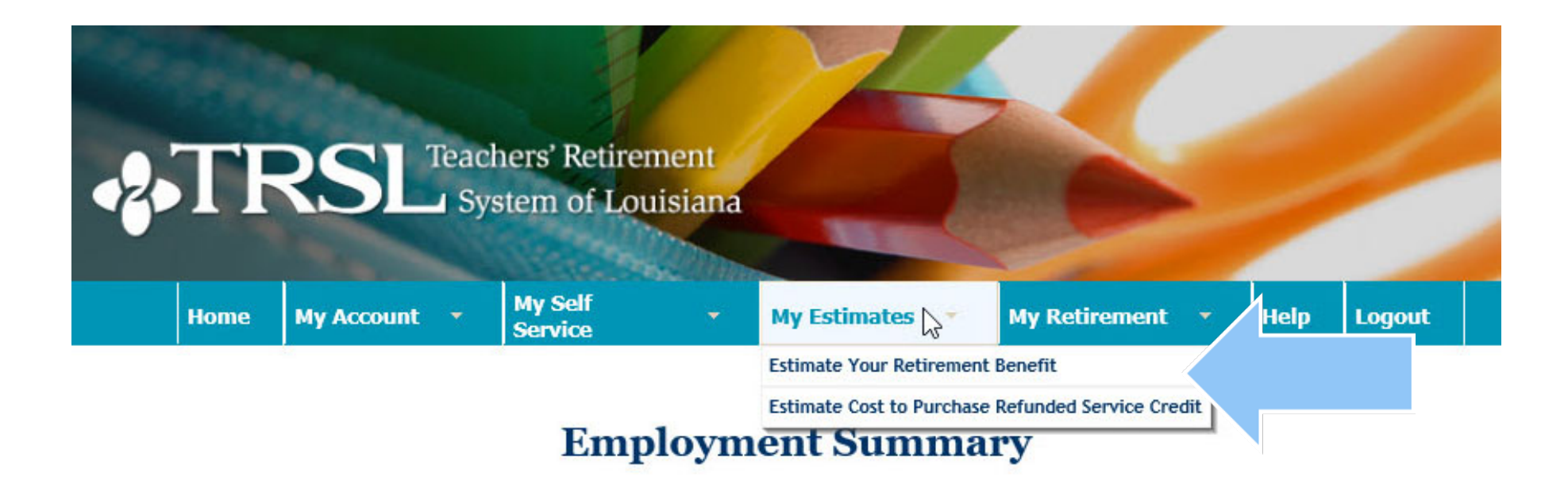

### Create your estimate

Enter your desired retirement date, employment contract (9, 10, 11 or 12), beneficiary DOB and click "Create Estimate!"

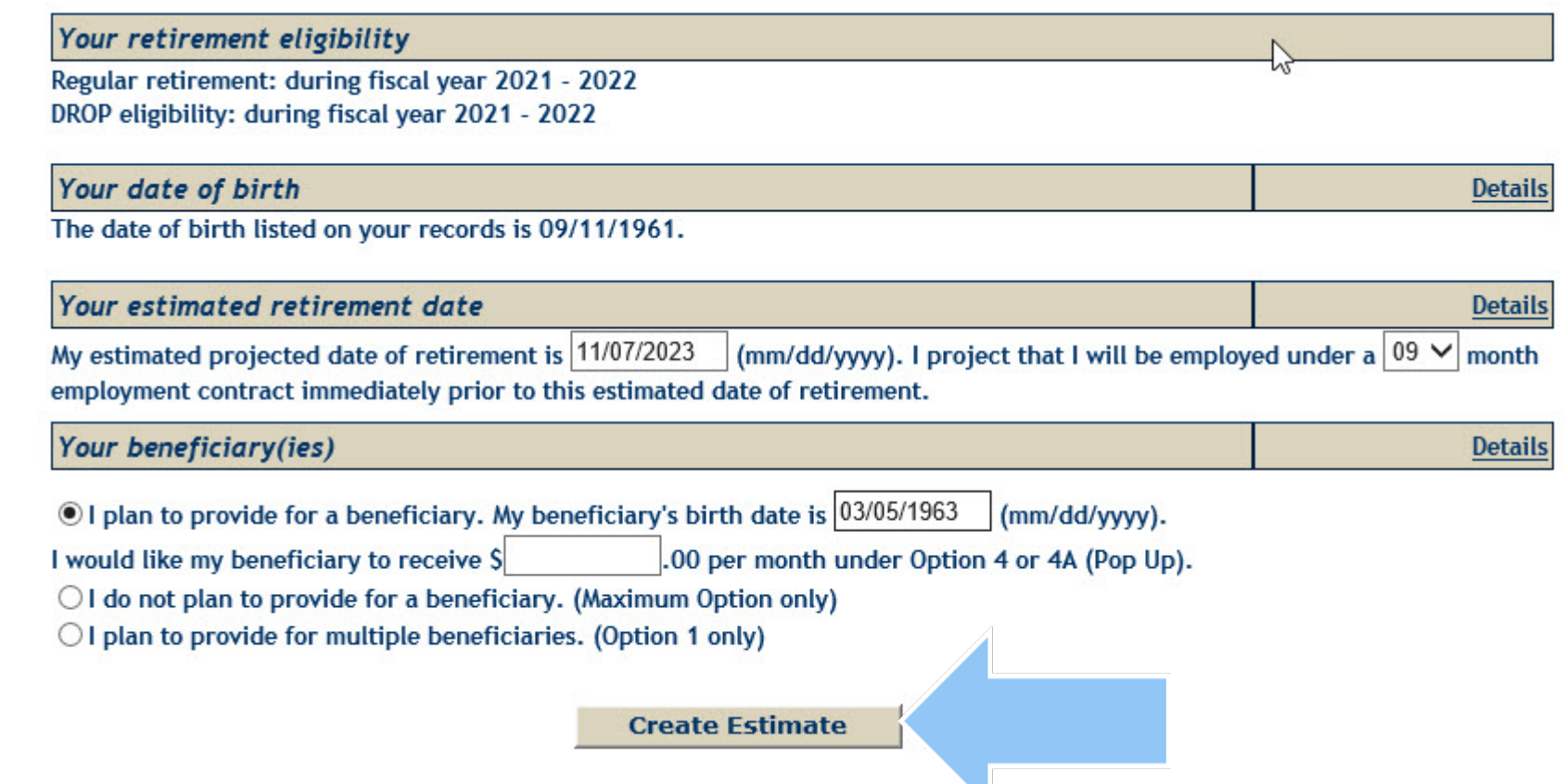

### Apply for Retirement

Select "Apply for Retirement" from the "My Retirement" drop-down menu.

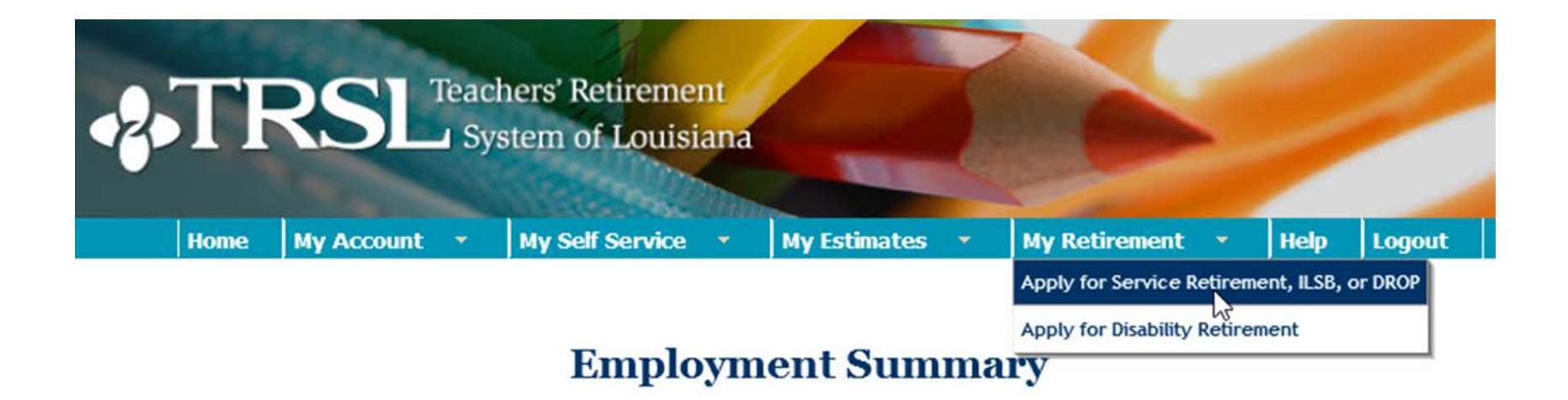

*NOTE: Two weeks after submission of the Form 11 to TRSL, you will receive an acknowledgment letter in the mail.*

# Apply to Retire

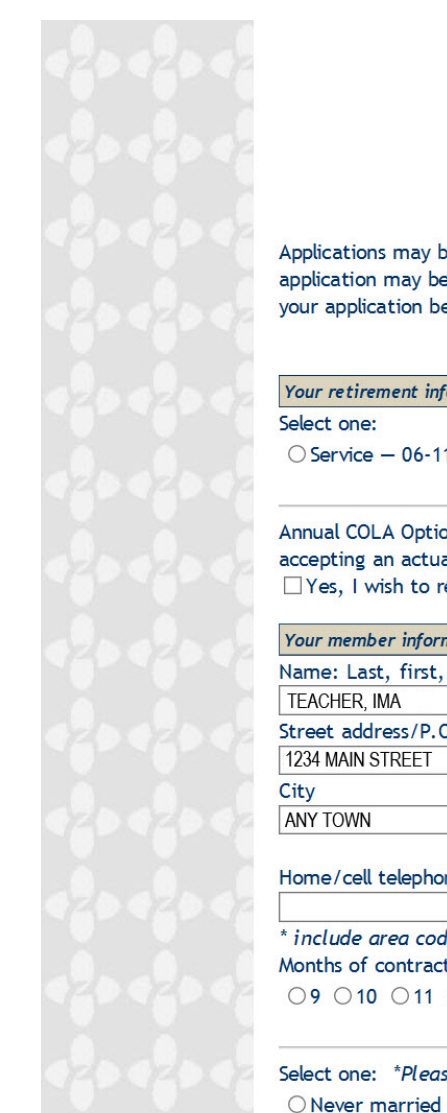

Teachers' Retirement System of Louisiana 8401 United Plaza Blvd, Ste 300 · Baton Rouge, LA 70809-7017 P.O. Box 94123 . Baton Rouge, LA 70804-9123 Telephone: 225-925-6446 · Fax: 225-925-6366 www.trsl.org

Application for Service Retirement, ILSB, or DROP

Applications may be canceled before cashing any benefit check, including estimated benefit payments and direct deposits. Your application may be submitted within six months before your effective retirement/DROP date. It is your responsibility to submit your application before your selected retirement/DROP date.

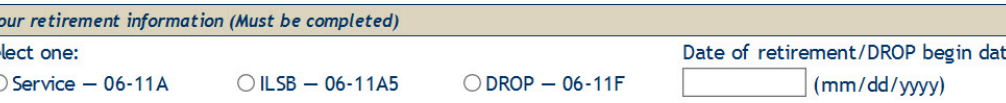

Annual COLA Option (ACO) allows a retiring member to receive a guaranteed annual 2.5% cost-of-living adjustment (COLA) by accepting an actuarially REDUCED retirement benefit. Check the box below only if you are considering ACO.  $\Box$  Yes, I wish to receive an estimate of REDUCED benefits based on the self-funded Annual COLA Option (ACO).

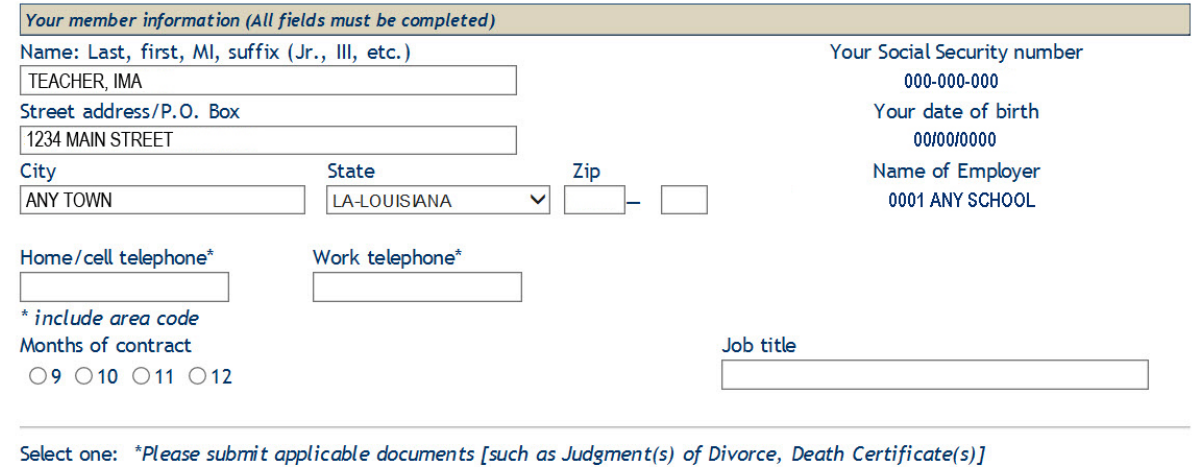

O Re-married

O Legally Separated

○ Widowed

OMarried

O Divorced\*

# Submit online application

**Electronic Signature** 

I hereby make application for retirement in accordance with Louisiana laws. I understand that I should receive an acknowledgment letter by mail approximately two weeks after the date TRSL receives my application. If I do not receive an acknowledgment letter, I will contact TRSL.

□ I understand that by submitting my application online that I agree to conduct this transaction by electronic means and that I am signing my retirement application.

**Submit Application** 

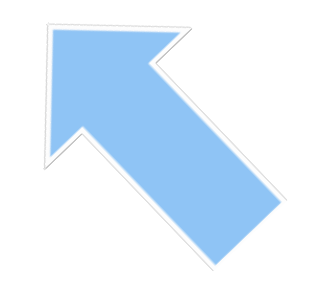

**Print Application** 

### Need Technical Help?

# **25TRSL**

TRSL Help Desk (225)925-6460

Toll free (outside Baton Rouge): 1-877-ASK-TRSL (1-877-275-8775)

Website: *www.TRSL.org*

Email: *helpdesk@trsl.org*

### **Summary**

- Accessing your Member Access is quick and easy:
	- » You can update your name, address and email online
	- » Create an estimate of your retirement benefit
	- » Apply for retirement
- Print your 1099R (Retirees)
- Change your federal income tax withholding (Retirees)

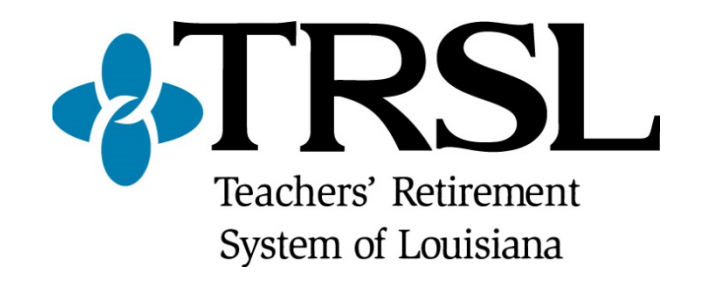

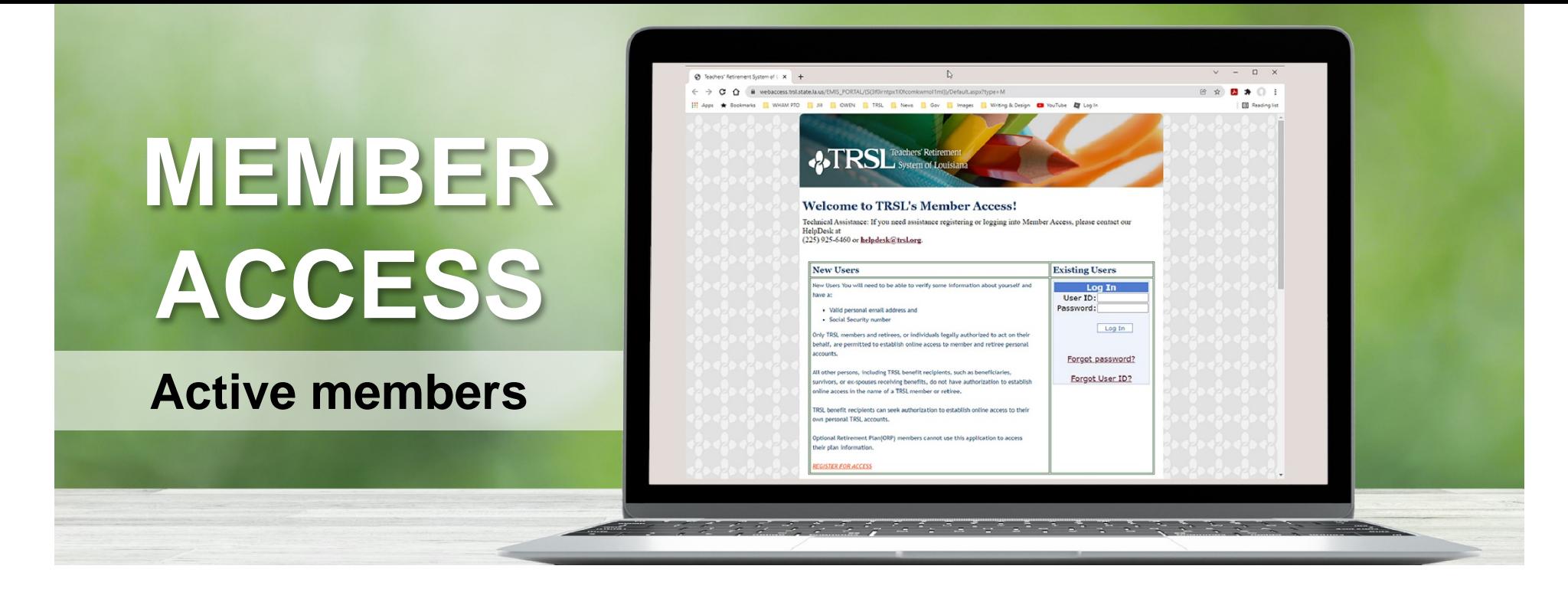

- Update name & mailing/email address
- Estimate future benefit with online calculators
- View annual statements
- Apply for retirement/DROP
- View DROP account
- View beneficiary (ies)
- Print income verification letter
- Request Social Security verification letter

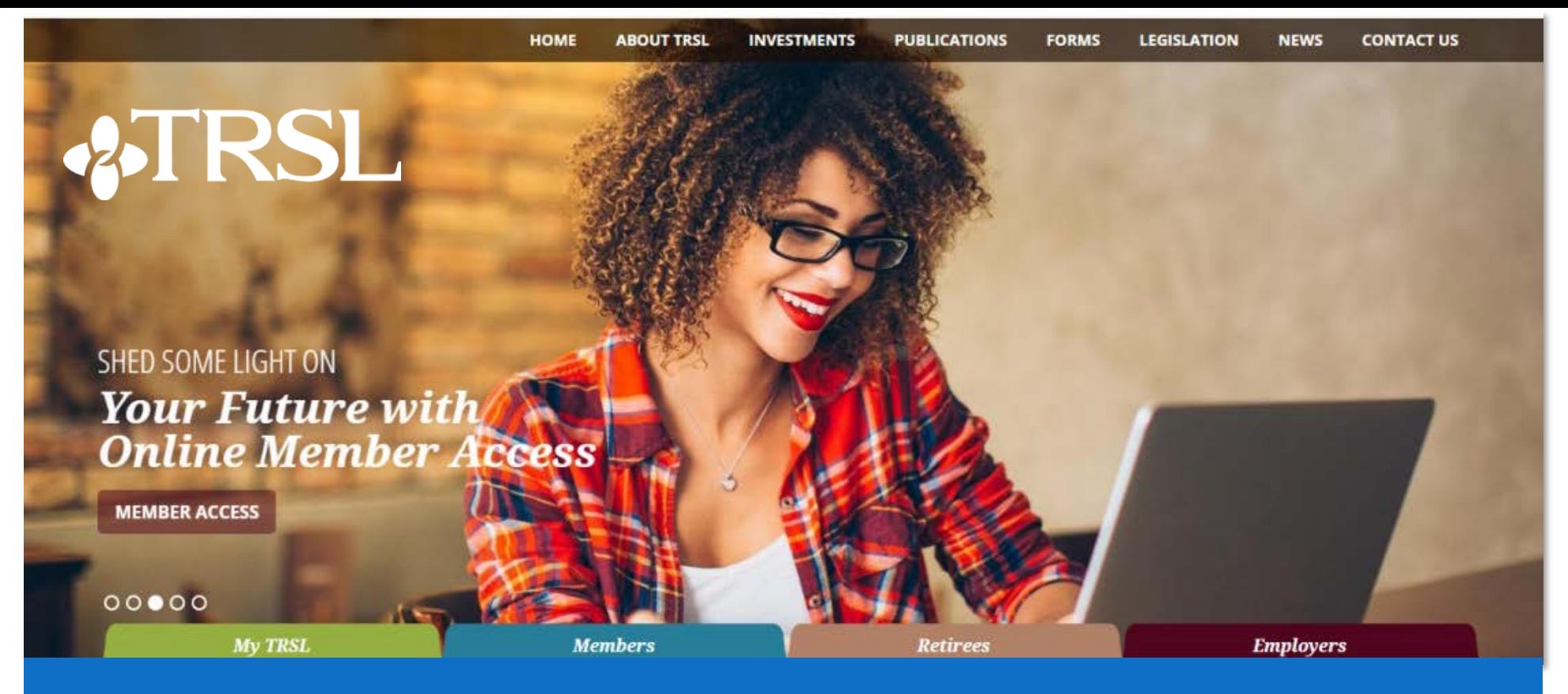

### *Find it online at www.TRSL.org*

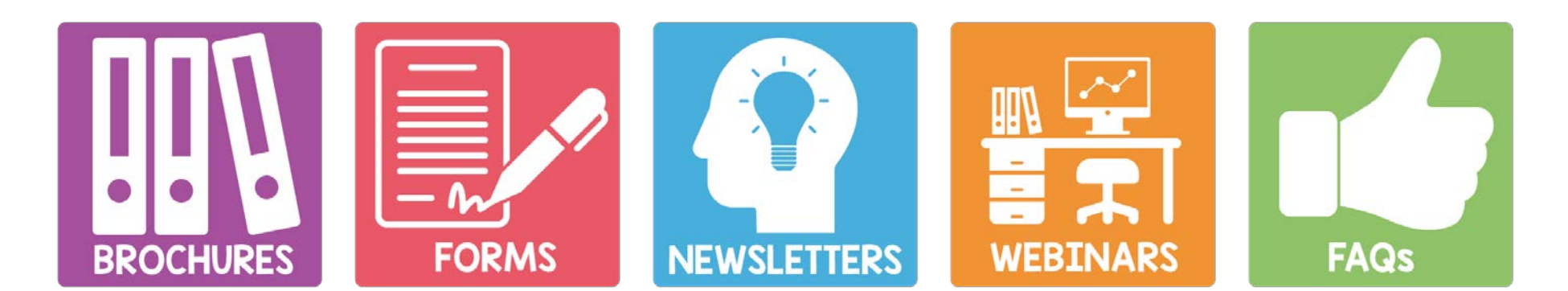

### **We are here for you!**

# **25TRSL**

**Local phone:** (225) 925-6446

**Toll free (outside Baton Rouge):** 1-877-ASK-TRSL (1-877-275-8775)

**Website:** *www.TRSL.org* 

*Questions: AskTRSL.org*

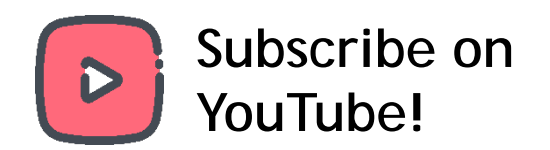

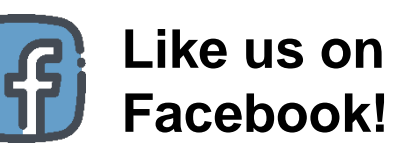

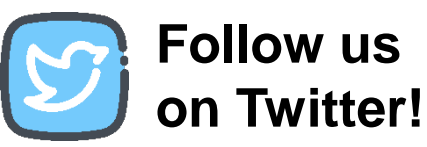